## SKYBOXES: THE OPENGL APPROACH

# **OUTLINE**

- Implementing a Skybox using OpenGL
- Environment Mapping

#### SKYBOXES – THE STRATEGY

- Instantiate a cube object
- Texture the cube with the desired scene
- Position the camera inside the cube

#### CUBE MAP

- Texture cube map
	- Used to texture all six faces of the cube

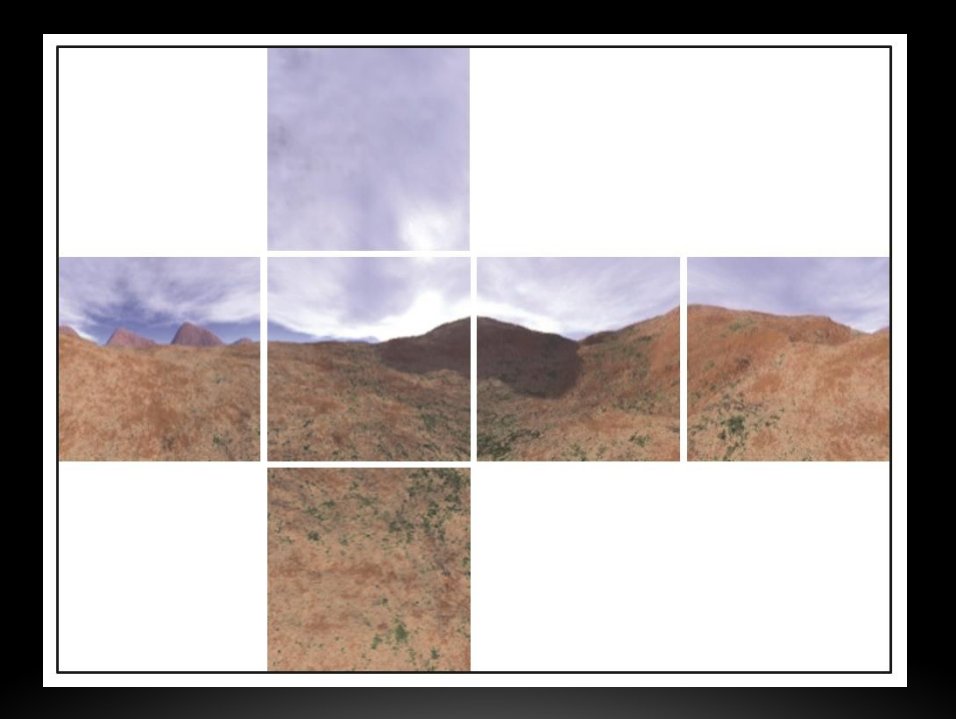

## CUBE TEXTURED WITH MAP

- Doesn't look great from the outside
	- But the camera is placed on the inside

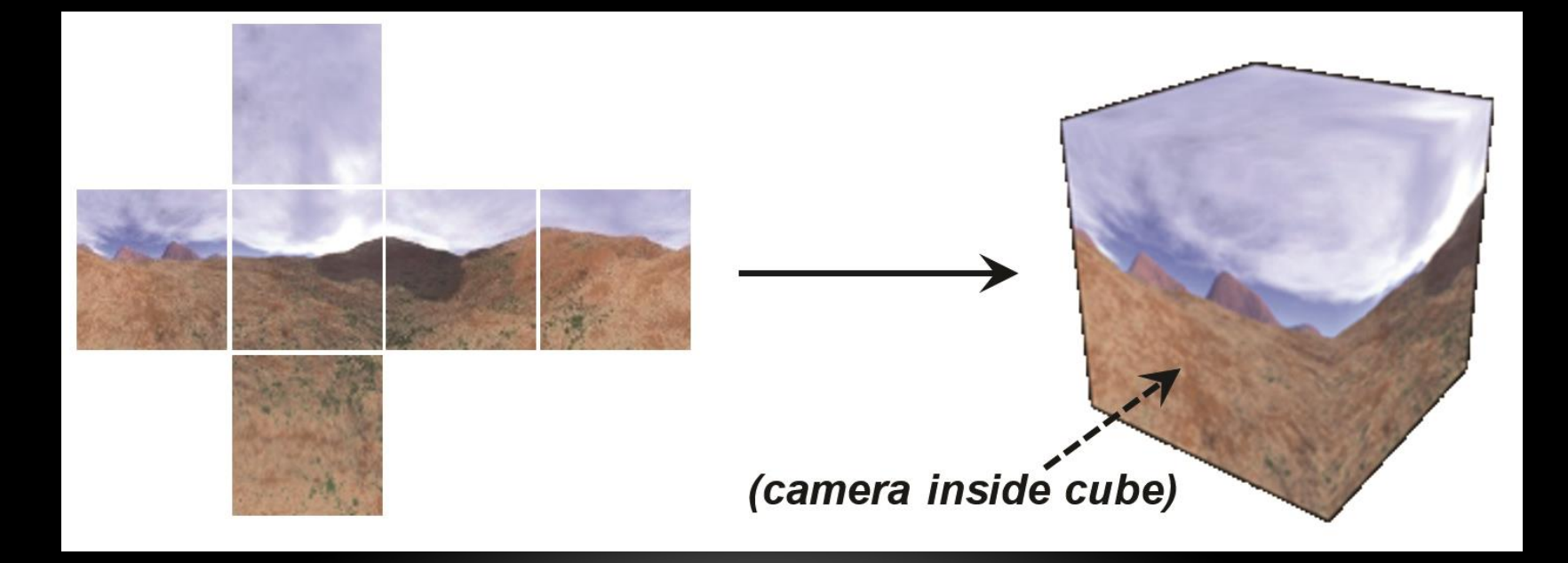

#### TEXTURE COORDINATES

• Can use appropriate coordinates from below to texture each of the faces

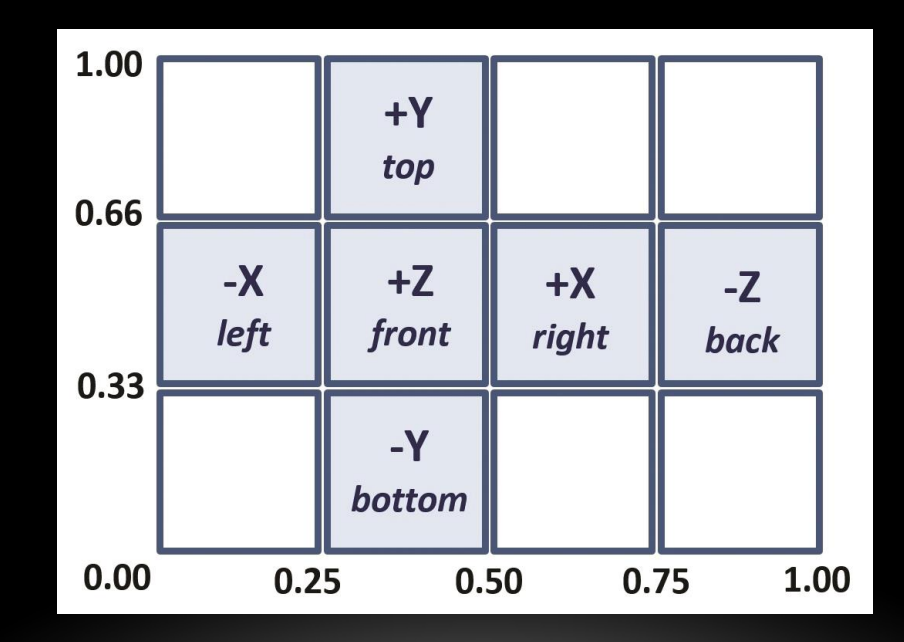

### MAKING THE SKYBOX APPEAR DISTANT

- Making the cube very large ends up distorting texture
- Instead:
	- Disable depth testing
	- Render the skybox
	- Enable depth testing
	- Render other objects in the scene
	- Move the skybox with the camera
	- This assumes you are using a scene that is contained within the 2x2x2 default cube

# **EXAMPLE**

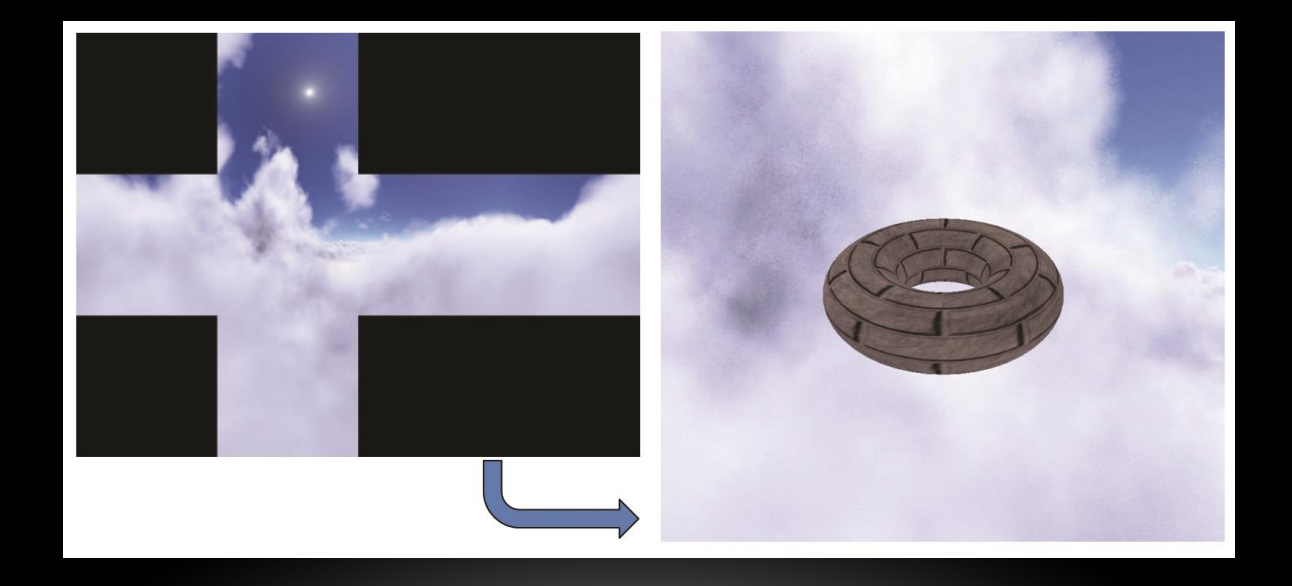

### IMPLEMENTING A SKYBOX

- Skyboxes used more than skydomes
- More support in OpenGL
	- Which works out well for environment mapping
- Can build one from scratch
- OR
- Can use OpenGL cube maps

#### SKYBOX RESULTS

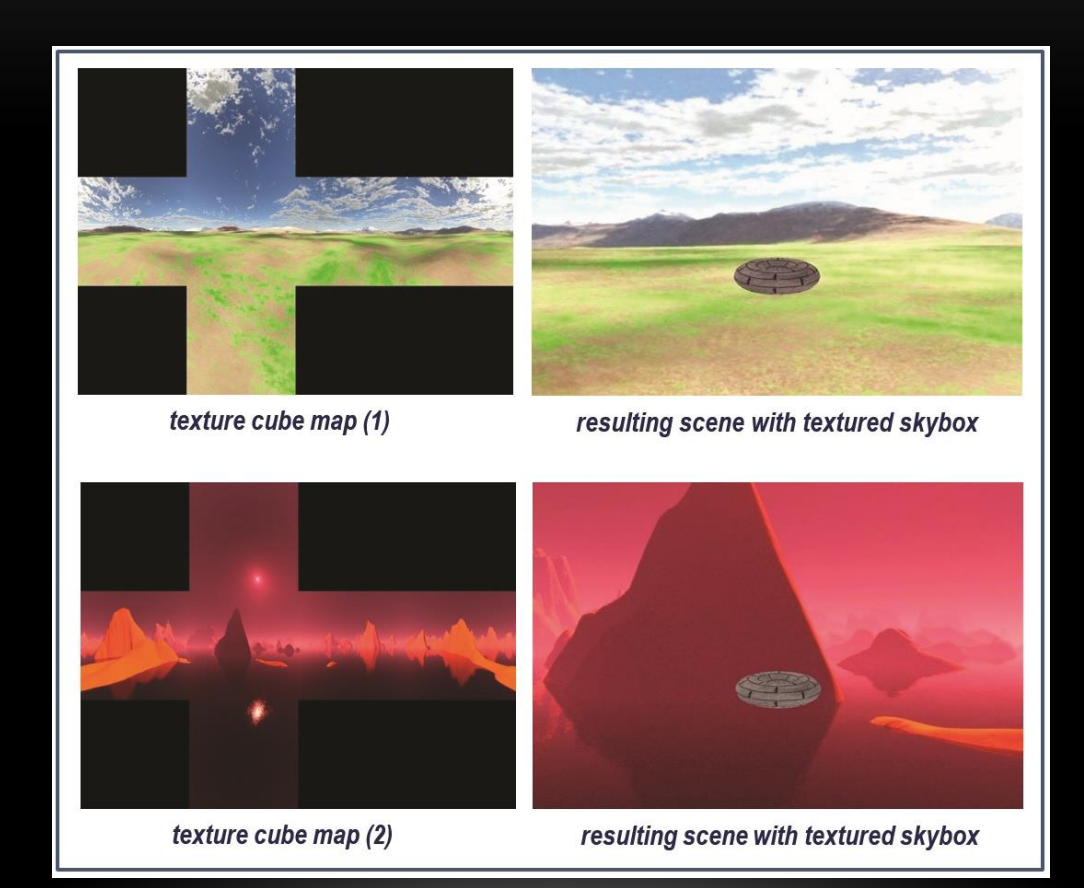

#### SKYBOX SEAM ARTIFACT

- Visible seams are a potential artifact
	- To avoid this, need to be careful with:
		- Construction of the cube map image
		- Precise texture coordinates

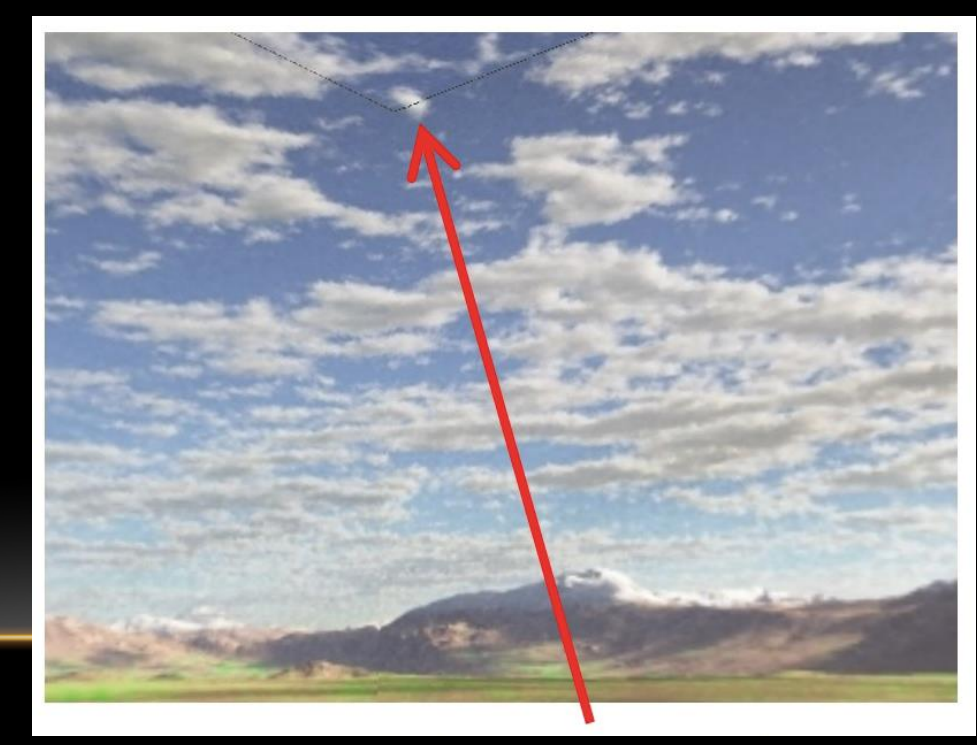

## OPENGL CUBE MAPS

- Advantages:
	- Seam reduction
	- Support for environment mapping
- Disadvantage:
	- More complex

## OPENGL CUBE MAPS

- Similar to 3D textures (coming soon)
	- Three coordinates, not two
- Texture coordinate (0, 0, 0) is at upper left of texture image
- Six images are read in, one for each face
	- Instead of one image with all faces represented
- Can reduce artifacts by setting texture to GL\_CLAMP\_TO\_EDGE
	- Needs to be done for all three coordinates (s, t and r)
- Enable GL\_TEXTURE\_CUBE\_MAP\_SEAMLESS
	- OpenGL will attempt to blend edges

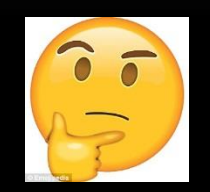

#### PREVIEW OF ENVIRONMENT MAPPING

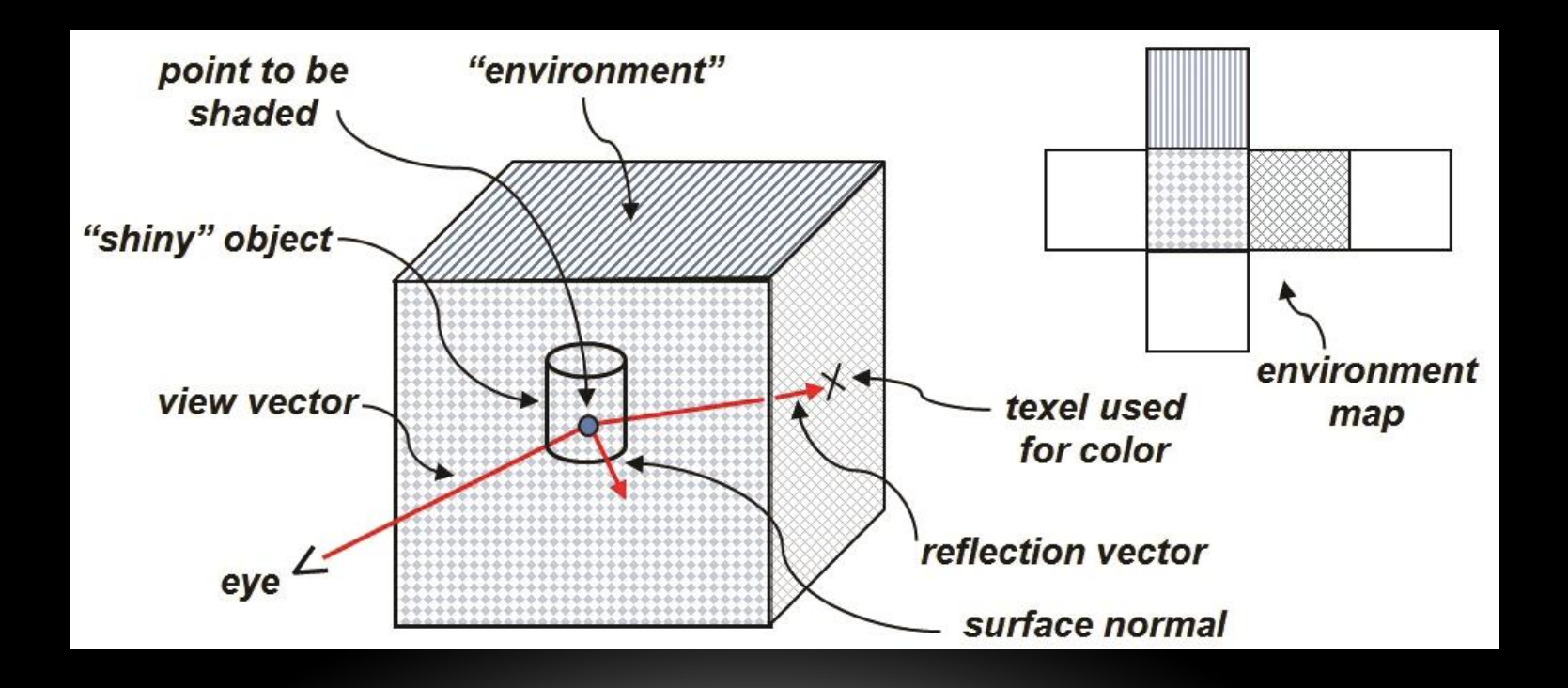

### ENVIRONMENT MAPPING EXAMPLE

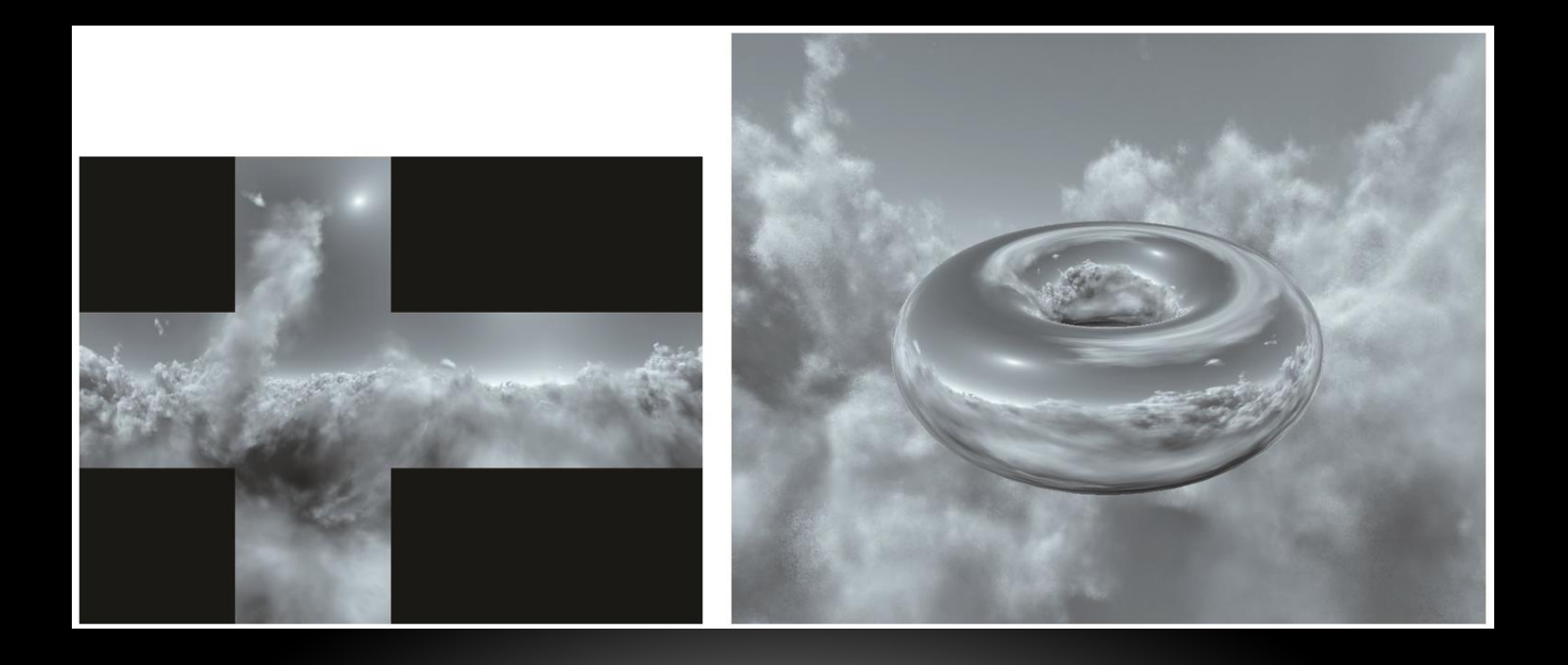

### **SUMMARY**

- Implementing a Skybox
- Environment Mapping

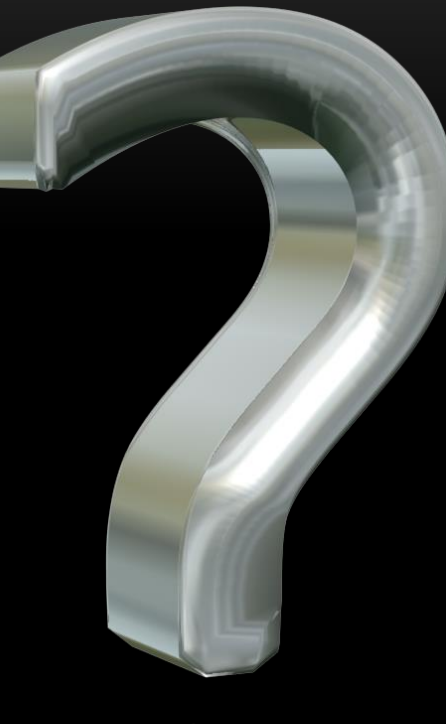

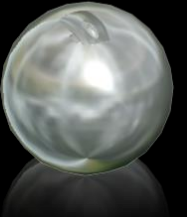